### **1 - Klik op het menu 2 - Klik op de knop 'planning'**

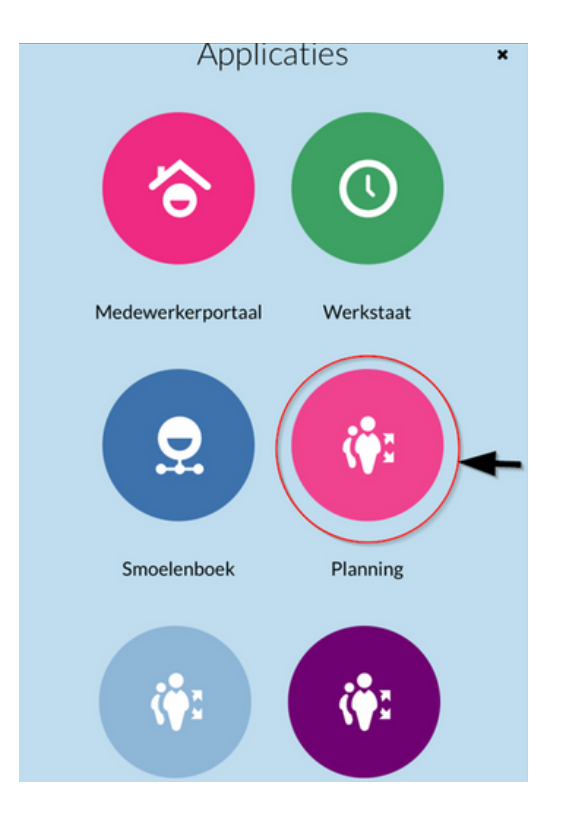

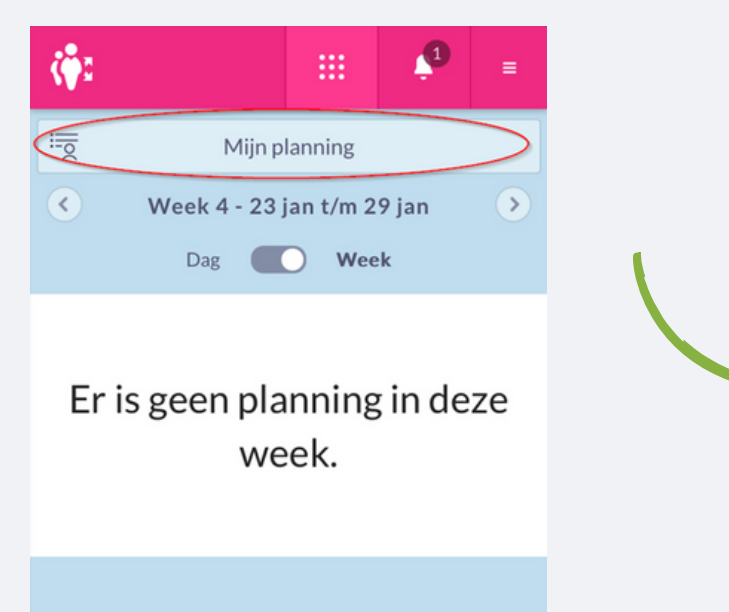

# **Handleiding verlofaanvragen in ONS**

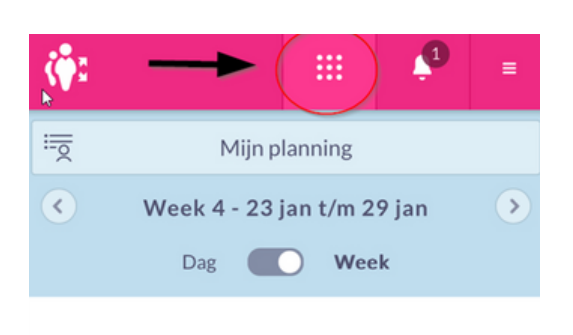

Er is geen planning in deze week.

### **3 - Ga naar 'mijn planning' 4 - Klik op 'verlofaanvragen'**

 $\frac{1}{\sqrt{2}}$  Mijn planning

Mijn rooster

Vakantieuren

्दूः<br>⇔⊕ Verlofaanvragen

暇

 $\frac{36}{20}$ 

### **5 - Klik op 'nieuwe verlofaanvraag'**

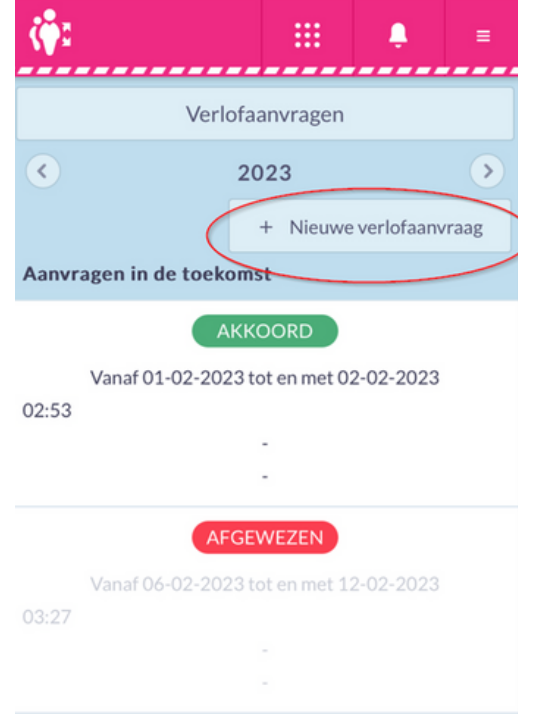

## **6 - Kies je dag(deell)**

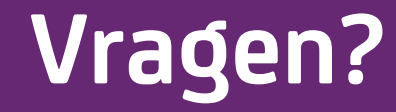

Neem contact op met jouw zorgcoördinator.

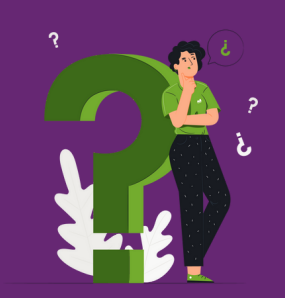

Klik daarna op de knop 'indienen'.

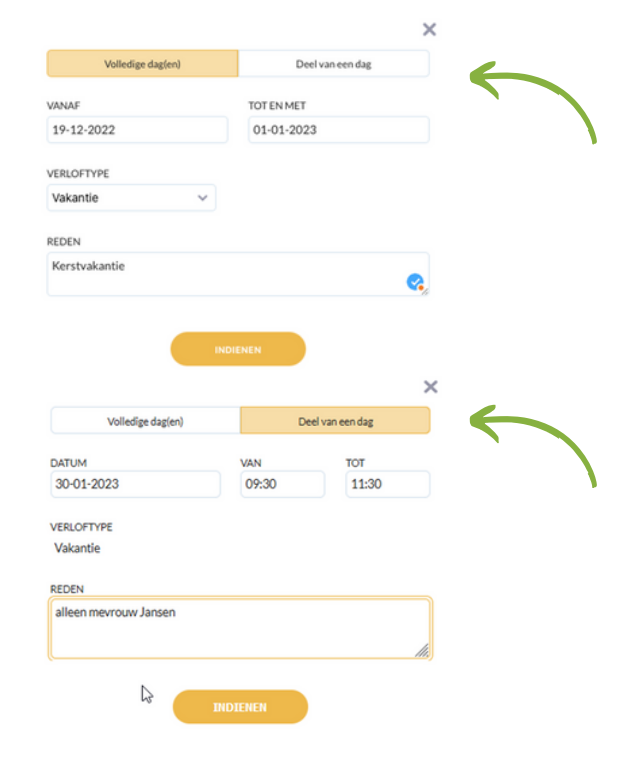